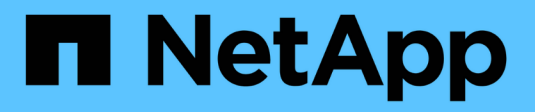

# 集成 **Tivoli Storage Manager StorageGRID**

NetApp April 10, 2024

This PDF was generated from https://docs.netapp.com/zh-cn/storagegrid-116/admin/archive-nodeconfiguration-and-operation.html on April 10, 2024. Always check docs.netapp.com for the latest.

# 目录

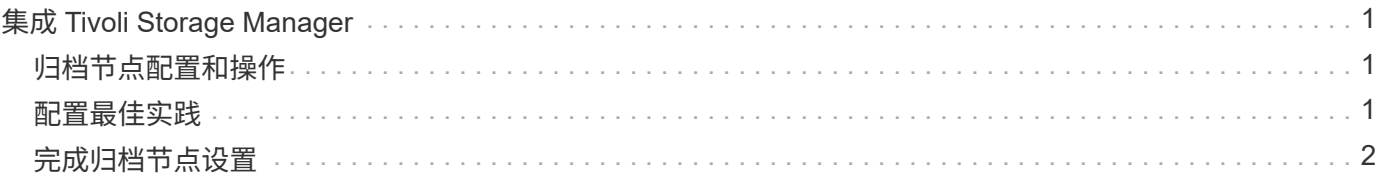

# <span id="page-2-0"></span>集成 **Tivoli Storage Manager**

## <span id="page-2-1"></span>归档节点配置和操作

您的 StorageGRID 系统会将归档节点作为一个位置来管理, 在该位置, 对象会无限期地存 储,并且始终可以访问。

在载入对象时,系统会根据为 StorageGRID 系统定义的信息生命周期管理( ILM )规则将副本复制到所有必需 的位置,包括归档节点。归档节点充当 TSM 服务器的客户端, TSM 客户端库通过 StorageGRID 软件安装过程 安装在归档节点上。定向到归档节点进行存储的对象数据会在收到时直接保存到 TSM 服务器。归档节点不会在 将对象数据保存到 TSM 服务器之前暂存对象数据,也不会执行对象聚合。但是,如果数据速率需要,归档节点 可以在一个事务中向 TSM 服务器提交多个副本。

在归档节点将对象数据保存到 TSM 服务器后, TSM 服务器将使用其生命周期 / 保留策略来管理对象数据。必 须定义这些保留策略,使其与归档节点的操作兼容。也就是说,归档节点保存的对象数据必须无限期存储,并且 必须始终可由归档节点访问,除非归档节点将其删除。

StorageGRID 系统的 ILM 规则与 TSM 服务器的生命周期 / 保留策略之间没有连接。每个对象彼此独立运行;但 是,在将每个对象载入 StorageGRID 系统时,您可以为其分配一个 TSM 管理类。此管理类将与对象数据一起 传递到 TSM 服务器。通过将不同的管理类分配给不同的对象类型,您可以将 TSM 服务器配置为将对象数据放 置在不同的存储池中,或者根据需要应用不同的迁移或保留策略。例如,标识为数据库备份的对象(临时内容, 不能使用较新的数据覆盖)的处理方式可能与应用程序数据(必须无限期保留的固定内容)不同。

归档节点可以与新的或现有的 TSM 服务器集成;它不需要专用的 TSM 服务器。TSM 服务器可以与其他客户端 共享,但前提是 TSM 服务器的大小应适合最大预期负载。TSM 必须安装在与归档节点不同的服务器或虚拟机 上。

可以将多个归档节点配置为写入同一个 TSM 服务器;但是,只有当归档节点向 TSM 服务器写入不同的数据集 时,才建议使用此配置。当每个归档节点向归档写入相同对象数据的副本时,建议不要将多个归档节点配置为写 入同一 TSM 服务器。在后一种情况下,对于对象数据的独立冗余副本,这两个副本都会发生单点故障( TSM 服务器)。

归档节点不会使用 TSM 的分层存储管理 ( HSM )组件。

## <span id="page-2-2"></span>配置最佳实践

在调整 TSM 服务器的大小并对其进行配置时,应应用一些最佳实践来优化它,以便与归 档节点配合使用。

在估算 TSM 服务器的规模并对其进行配置时,应考虑以下因素:

- 由于归档节点在将对象保存到 TSM 服务器之前不会聚合对象,因此必须对 TSM 数据库进行大小调整,以保 留对要写入归档节点的所有对象的引用。
- 归档节点软件不能容忍将对象直接写入磁带或其他可移动介质所涉及的延迟。因此,无论何时使用可移动介 质, TSM 服务器都必须配置一个磁盘存储池,用于初始存储归档节点保存的数据。
- 您必须配置 TSM 保留策略,以使用基于事件‐的保留。归档节点不支持基于创建的 TSM 保留策略。在保留 策略中使用以下建议设置 remin=0 和 rever=0 (这表示保留从归档节点触发保留事件时开始,并在此之后保 留 0 天)。但是, remin 和 rever 的这些值是可选的。

必须对磁盘池进行配置,以便将数据迁移到磁带池(即,磁带池必须是磁盘池的 NXTSTGPOOL )。不能将 磁带池配置为磁盘池的副本池,并同时向两个池写入数据(即,磁带池不能是磁盘池的 COPYSTGPOOL )。 要为包含归档节点数据的磁带创建脱机副本,请为 TSM 服务器配置第二个磁带池,该磁带池是用于归档节点数 据的磁带池的副本池。

## <span id="page-3-0"></span>完成归档节点设置

完成安装过程后,归档节点无法正常运行。在 StorageGRID 系统将对象保存到 TSM 归档 节点之前,您必须完成 TSM 服务器的安装和配置,并配置归档节点以与 TSM 服务器进行 通信。

在准备 TSM 服务器以便与 StorageGRID 系统中的归档节点集成时,请根据需要参考以下 IBM 文档:

- ["](http://www.ibm.com/support/docview.wss?rs=577&uid=ssg1S7002972)[《](http://www.ibm.com/support/docview.wss?rs=577&uid=ssg1S7002972) [IBM](http://www.ibm.com/support/docview.wss?rs=577&uid=ssg1S7002972) [磁带设](http://www.ibm.com/support/docview.wss?rs=577&uid=ssg1S7002972)[备](http://www.ibm.com/support/docview.wss?rs=577&uid=ssg1S7002972)[驱动](http://www.ibm.com/support/docview.wss?rs=577&uid=ssg1S7002972)[程序安装和用户](http://www.ibm.com/support/docview.wss?rs=577&uid=ssg1S7002972)[指南》](http://www.ibm.com/support/docview.wss?rs=577&uid=ssg1S7002972)["](http://www.ibm.com/support/docview.wss?rs=577&uid=ssg1S7002972)
- ["](http://www.ibm.com/support/docview.wss?rs=577&uid=ssg1S7003032)[《](http://www.ibm.com/support/docview.wss?rs=577&uid=ssg1S7003032) [IBM](http://www.ibm.com/support/docview.wss?rs=577&uid=ssg1S7003032) [磁带设](http://www.ibm.com/support/docview.wss?rs=577&uid=ssg1S7003032)[备](http://www.ibm.com/support/docview.wss?rs=577&uid=ssg1S7003032)[驱动](http://www.ibm.com/support/docview.wss?rs=577&uid=ssg1S7003032)[程序](http://www.ibm.com/support/docview.wss?rs=577&uid=ssg1S7003032)[编](http://www.ibm.com/support/docview.wss?rs=577&uid=ssg1S7003032)[程](http://www.ibm.com/support/docview.wss?rs=577&uid=ssg1S7003032)[参考》](http://www.ibm.com/support/docview.wss?rs=577&uid=ssg1S7003032)["](http://www.ibm.com/support/docview.wss?rs=577&uid=ssg1S7003032)

### 安装新的 **TSM** 服务器

您可以将归档节点与新的或现有的 TSM 服务器集成在一起。如果要安装新的 TSM 服务器 ,请按照 TSM 文档中的说明完成安装。

G)

归档节点不能与 TSM 服务器托管。

## 配置 **TSM** 服务器

本节介绍了按照 TSM 最佳实践准备 TSM 服务器的示例说明。

以下说明将指导您完成以下过程:

- 在 TSM 服务器上定义磁盘存储池和磁带存储池(如果需要)
- 为从归档节点保存的数据定义使用 TSM 管理类的域策略,并注册节点以使用此域策略

这些说明仅供您参考;它们并不是为了取代 TSM 文档,也不是为了提供适用于所有配置的完整而全面的说明。 应由熟悉您的详细要求和一整套 TSM Server 文档的 TSM 管理员提供部署特定的说明。

定义 **TSM** 磁带和磁盘存储池

归档节点将写入磁盘存储池。要将内容归档到磁带,必须配置磁盘存储池以将内容移动到 磁带存储池。

#### 关于此任务

对于 TSM 服务器,您必须在 Tivoli Storage Manager 中定义磁带存储池和磁盘存储池。定义磁盘池后,创建一 个磁盘卷并将其分配给磁盘池。如果您的 TSM 服务器仅使用磁盘‐存储,则不需要磁带池。

您必须先在 TSM 服务器上完成多个步骤,然后才能创建磁带存储池。(在磁带库中创建一个磁带库和至少一个 驱动器。定义从服务器到库以及从服务器到驱动器的路径,然后为驱动器定义设备类。) 根据站点的硬件配置 和存储要求,这些步骤的详细信息可能会有所不同。有关详细信息,请参见 TSM 文档。

以下一组说明说明了此过程。请注意,根据部署要求,您的站点可能会有所不同。有关配置详细信息和说明,请 参见 TSM 文档。

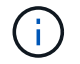

您必须使用管理权限登录到服务器,并使用 dsmadc 工具执行以下命令。

#### 步骤

1. 创建磁带库。

define library *tapelibre* libtype=*SCSI*

其中, `tapeliborle` 是为磁带库选择的任意名称, libtype 的值可能因磁带库类型而异。

2. 定义从服务器到磁带库的路径。

define path *servername tapelibre* srctype=server desttype=library device=*libdevicename*

- ` servername `是 TSM 服务器的名称
- ` *tapeliborle*` 是您定义的磁带库名称
- ` *lib-devicename*` 是磁带库的设备名称
- 3. 为库定义驱动器。

define drive *tapelibre drivename*

- ` *drivename*` 是要为驱动器指定的名称
- ` *tapeliborle*` 是您定义的磁带库名称

根据您的硬件配置,您可能需要配置一个或多个驱动器。(例如,如果 TSM 服务器连接到一个光纤通道 交换机,而该交换机具有来自磁带库的两个输入,则您可能需要为每个输入定义一个驱动器。)

4. 定义从服务器到您定义的驱动器的路径。

define path *servername* drivename srctype=server desttype=drive library=*tapelibre* device=*drive-dname*

- ` drive-dname\_` 是驱动器的设备名称
- ` *tapeliborle*` 是您定义的磁带库名称

对为磁带库定义的每个驱动器重复上述步骤,对每个驱动器使用单独的 ` 驱动器名称 *`* 和 *`* 驱动器 *-dname*` 。

5. 为驱动器定义设备类。

define devclass *DeviceClassName* devtype=*LTO* library=*tapelibre* format=*tapettype*

- ` *DeviceClassName*` 是设备类的名称
- ` lod\_` 是连接到服务器的驱动器类型
- ` *tapeliborle*` 是您定义的磁带库名称

<sup>。</sup> \* *tapettype* \* 是磁带类型; 例如 ultrium3

6. 将磁带卷添加到库的清单中。

签入 libvolume *tapelibaler*

` *tapeliborle*` 是您定义的磁带库名称。

7. 创建主磁带存储池。

```
define stgpool SGWSTapePool _ _DeviceClassName description=description
m2ate=filespace_maxscrating=_XX
```
- ` *SGWSTapePool*` 是归档节点的磁带存储池的名称。您可以为磁带存储池选择任何名称(只要该名称使 用 TSM 服务器预期的语法约定)。
- ` *DeviceClassName*` 是磁带库的设备类名称。
- ` *TSM*` 是存储池的问题描述 ,可使用 query stgpool <sup>命</sup>令显示在问题描述 服务器上。例如: "`归档 节点的磁带存储池。` "
- ` *cowate=filespace*` 指定 TSM 服务器应将同一文件空间中的对象写入单个磁带。

◦ XX 是以下项之一:

- 磁带库中的空磁带数量(如果归档节点是唯一使用该库的应用程序)。
- 分配给 StorageGRID 系统使用的磁带数量(在共享磁带库的情况下)。
- 8. 在 TSM 服务器上, 创建磁盘存储池。在 TSM 服务器的管理控制台中, 输入

define stgpool *SGWSDiskPool \_ disk description=\_description* maxsize=*max\_file\_size nextstgpool=SGWSTapePool \_ highmig=\_percent\_high* lowmig=*percent\_low*

- 。` SGWSDiskPool` 是归档节点磁盘池的名称。您可以为磁盘存储池选择任何名称(只要该名称使用 TSM 预期的语法约定)。
- ` *TSM*` 是存储池的问题描述 ,可使用 query stgpool <sup>命</sup>令显示在问题描述 服务器上。例如, " 为归 档节点设置 D 存储池。 "
- $\,^\circ$  ` max\_max\_file\_size\_` 强制将大于此大小的对象直接写入磁带,而不是缓存在磁盘池中。建议将 ` 最大 文件大小 \_` 设置为 10 GB 。
- ◎ `nextstgpool=SGWSTapePool `将磁盘存储池引用为归档节点定义的磁带存储池。
- ` *percent\_high*` 设置磁盘池开始将其内容迁移到磁带池的值。建议将 ` *percent\_high*` 设置为 0 ,以便立 即开始数据迁移
- ` *percent\_low*` 设置停止迁移到磁带池的值。建议将 ` *percent\_low*` 设置为 0 以清除磁盘池。

9. 在 TSM 服务器上,创建一个或多个磁盘卷并将其分配给磁盘池。

define volume *SGWSDiskPool \_ \_volume\_name* formatsize=*size*

◦ ` SGWSDiskPool` 是磁盘池名称。

◦ `volume\_name\_`是 TSM 服务器上卷位置的完整路径(例如, `/var/local/arc/stage6.DSM` ),在此服 务器上,它会写入磁盘池的内容,以便为传输到磁带做好准备。

◦ ` size\_` 是磁盘卷的大小,以 MB 为单位。

例如,要创建一个磁盘卷,使磁盘池的内容填满一个磁带,请在磁带卷的容量为 200 GB 时将大小值设 置为 200 , 000 。

但是,可能需要创建多个较小大小的磁盘卷,因为 TSM 服务器可以向磁盘池中的每个卷写入数据。例如 ,如果磁带大小为 250 GB ,请创建 25 个磁盘卷,每个卷的大小为 10 GB ( 10000 )。

TSM 服务器会在目录中为磁盘卷预先分配空间。此操作可能需要一段时间才能完成(对于 200 GB 磁盘卷, 需要三个多小时)。

定义域策略并注册节点

您需要为从归档节点保存的数据定义一个使用 TSM 管理类的域策略,然后注册一个节点 以使用此域策略。

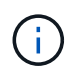

如果 Tivoli Storage Manager ( TSM )中归档节点的客户端密码过期,则归档节点进程可能会泄 漏内存。确保已配置 TSM 服务器,以便归档节点的客户端用户名 / 密码永不过期。

在 TSM 服务器上注册节点以使用归档节点(或更新现有节点)时,必须通过在注册节点命令中指定 MAXNUMMP 参数来指定节点可用于写入操作的挂载点数量。挂载点的数量通常等于分配给归档节点的磁带驱 动器头的数量。在 TSM 服务器上为 MAXNUMMP 指定的数量必须至少与为归档节点的 \* ARC\* > \* 目标 \* > \* 配 置 \* > \* 主 \* > \* 最大存储会话 \* 设置的值相同。 该值设置为 0 或 1 ,因为归档节点不支持并发存储会话。

为 TSM 服务器设置的 MaxSessions 值用于控制所有客户端应用程序可向 TSM 服务器打开的最大会话数。在 TSM 上指定的 MaxSessions 值必须至少与在网格管理器中为归档节点指定的 \* ARC\* > \* 目标 \* > \* 配置 \* > \* 主 \* > \* 会话数 \* 的值相同。归档节点会同时为每个挂载点最多创建一个会话,并另外创建少量( < 5 )个会话。

分配给归档节点的 TSM 节点使用自定义域策略 TSM-domain 。TSM-domain 域策略是 "tandard` " 域策略的修 改版本,配置为写入磁带,并将归档目标设置为 StorageGRID 系统的存储池(`\_SGWSDiskPool s )。

您必须使用管理权限登录到 TSM 服务器,并使用 dsmadc 工具创建和激活域策略。

创建并激活域策略

 $\left(\begin{smallmatrix} 1 \ 1 \end{smallmatrix}\right)$ 

您必须创建一个域策略,然后将其激活,以配置 TSM 服务器以保存从归档节点发送的数 据。

步骤

1. 创建域策略。

复制域标准 TSM-DOMAIN

2. 如果您使用的不是现有管理类,请输入以下内容之一:

define policySet TSM-domain standard

define mgmtclass tsm-domain standard default m

` 默认 \_` 是部署的默认管理类。

3. 创建一个副本组到相应的存储池。在一行中输入:

define copygroup Tsm-domain standard *defaults* type=archive destination=SGWSDiskPool reinit=event remin=0 rever=0

` *default*` 是归档节点的默认管理类。已选择 retinit , retmin 和 reTver 的值,以反映归档节点当前使 用的保留行为

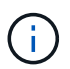

请勿将 retinit 设置为 retinit = create 。设置 retinit = create 会阻止归档节 点删除内容,因为保留事件用于从 TSM 服务器中删除内容。

4. 将管理类分配为默认值。

assign defmgmtclass *TSM-domain* standard \_default\_s

5. 将新策略集设置为活动。

激活 policySet TSM-domain standard

请忽略输入 activate 命令时显示的 "`no backup copy group` " 警告。

6. 注册一个节点以使用在 TSM 服务器上设置的新策略。在 TSM 服务器上,输入(在一行上):

re注册节点 arc-user arc-password passexp=0 domain=Tsm-domain MAXNUMMP=number-insessions

arc-user 和 arc-password 与您在归档节点上定义的客户端节点名称和密码相同,并且 MAXNUMMP 的值设 置为为归档节点存储会话预留的磁带驱动器数量。

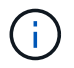

默认情况下,注册节点会创建一个由客户端所有者授权的管理用户 ID ,并为此节点定义密 码。

### 版权信息

版权所有 © 2024 NetApp, Inc.。保留所有权利。中国印刷。未经版权所有者事先书面许可,本文档中受版权保 护的任何部分不得以任何形式或通过任何手段(图片、电子或机械方式,包括影印、录音、录像或存储在电子检 索系统中)进行复制。

从受版权保护的 NetApp 资料派生的软件受以下许可和免责声明的约束:

本软件由 NetApp 按"原样"提供,不含任何明示或暗示担保,包括但不限于适销性以及针对特定用途的适用性的 隐含担保,特此声明不承担任何责任。在任何情况下,对于因使用本软件而以任何方式造成的任何直接性、间接 性、偶然性、特殊性、惩罚性或后果性损失(包括但不限于购买替代商品或服务;使用、数据或利润方面的损失 ;或者业务中断),无论原因如何以及基于何种责任理论,无论出于合同、严格责任或侵权行为(包括疏忽或其 他行为),NetApp 均不承担责任,即使已被告知存在上述损失的可能性。

NetApp 保留在不另行通知的情况下随时对本文档所述的任何产品进行更改的权利。除非 NetApp 以书面形式明 确同意,否则 NetApp 不承担因使用本文档所述产品而产生的任何责任或义务。使用或购买本产品不表示获得 NetApp 的任何专利权、商标权或任何其他知识产权许可。

本手册中描述的产品可能受一项或多项美国专利、外国专利或正在申请的专利的保护。

有限权利说明:政府使用、复制或公开本文档受 DFARS 252.227-7013 (2014 年 2 月)和 FAR 52.227-19 (2007 年 12 月)中"技术数据权利 — 非商用"条款第 (b)(3) 条规定的限制条件的约束。

本文档中所含数据与商业产品和/或商业服务(定义见 FAR 2.101)相关,属于 NetApp, Inc. 的专有信息。根据 本协议提供的所有 NetApp 技术数据和计算机软件具有商业性质,并完全由私人出资开发。 美国政府对这些数 据的使用权具有非排他性、全球性、受限且不可撤销的许可,该许可既不可转让,也不可再许可,但仅限在与交 付数据所依据的美国政府合同有关且受合同支持的情况下使用。除本文档规定的情形外,未经 NetApp, Inc. 事先 书面批准,不得使用、披露、复制、修改、操作或显示这些数据。美国政府对国防部的授权仅限于 DFARS 的第 252.227-7015(b)(2014 年 2 月)条款中明确的权利。

商标信息

NetApp、NetApp 标识和 <http://www.netapp.com/TM> 上所列的商标是 NetApp, Inc. 的商标。其他公司和产品名 称可能是其各自所有者的商标。